## **Office 365 Account CERGE**

Login to Office 365 is in format **name.surname@cerge-ei.cz**

If you are an employee or a student at CERGE, you can ask for access activation. Send your request to helpdesk [helpdesk@cerge-ei.cz](mailto:helpdesk@cerge-ei.cz)

You can contact helpdesk in case of any questions about Office 365 access and deployment.

Note: CERGE account for Office 365 is separated from Office 365 account of Charles University. For CUNI Office 365 is used CAS login.

## **Reset your password**

In case you need to reset a forgotten password please contact helpdesk at [helpdesk@cerge-ei.cz](mailto:helpdesk@cerge-ei.cz)

(In near future, self-service password reset will be available to simplify user's experience)

From: <https://wiki.cerge-ei.cz/>- **CERGE-EI Infrastructure Services**

Permanent link: **<https://wiki.cerge-ei.cz/doku.php?id=public:onedrive:account&rev=1584650001>**

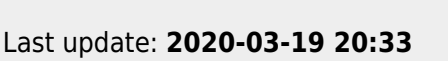